# **USER'S MANUAL**

- **1. System power on by PS/2 Mouse: First, enable this function in CMOS Setup, then you can power on the system by double clicking the right or left button of your PS/2 Mouse.**
- **2. System power on by Keyboard: If your ATX power supply supports larger than 300 mA 5V Stand-By current(dependent on the specification of keyboards), you can power on your system by entering password from the Keyboard after setting the "Keyboard power on" jumper (JP1) and password in CMOS Setup.**
- **3. Support Modem Ring-On. (Include internal Modem and external modem on COM A and COM B)**
- **4. Support Wake-up On LAN. (Your ATX power supply must support larger than 720 mA 5V Stand-By current)**
- **5. ESS SOLO 1 PCI Sound Onboard.**
- **6. Support STR Function (Optional).**

R-10-01-090225 **For Intel Pentium a II / III / Celeron™ Processor MAINBOARD REV. 1.0 First Edition**

The author assumes no responsibility for any errors or omissions that may appear in this document nor does it make a commitment to update the information contained herein.

Third-party brands and names are the property of their respective owners.

Sound Blaster is a registered trademark of Creative Technology Ltd in the United States and certain other countries. Sound Blaster-LINK and SB-LINK are trademarks of Creative Technology Ltd.

Feb. 25, 1999 Taipei, Taiwan

# **I. Quick Installation Guide :**

# **CPU SPEED SETUP**

The default system bus speed is set 66/100MHz (**SW2**). The user can change the DIP SWITCH **(SW1)** selection to set up the CPU speed for 233 - 633MHz processor.

**M The CPU speed must match with the frequency RATIO. It will cause system hanging up if the frequency RATIO is higher than that of CPU. SW1:**

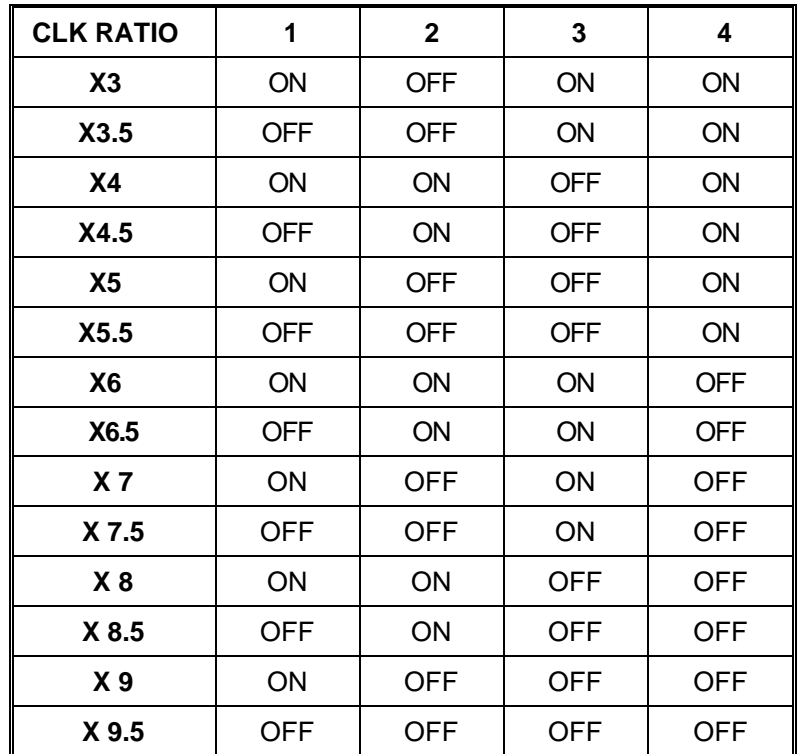

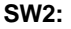

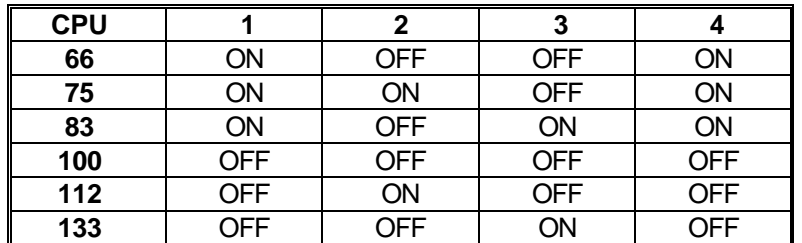

**´Note: We don't recommend you to setup your system speed to 75, 83, 112 or 133MHz because these frequencies are not the standard specifications for CPU, Chipset and most of the peripherals. Whether your system can run under 75, 83, 112 or 133MHz properly will depend on your hardware configurations: CPU, SDRAM, Cards, etc.**

1. Pentium® II / Celeron 233 MHz / 66MHz FSB

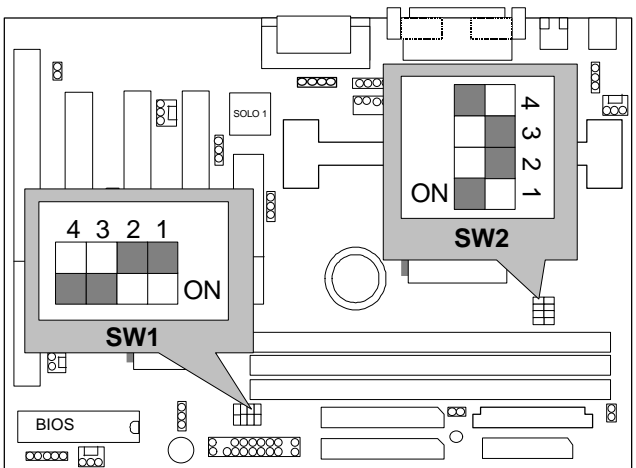

2. Pentium® II / Celeron 266MHz / 66MHz FSB

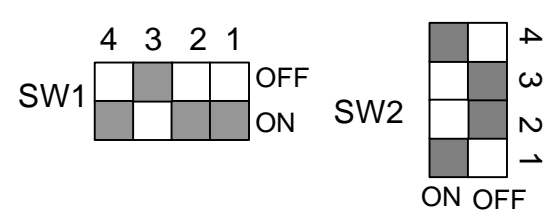

3. Pentium® II / Celeron 300MHz / Celeron 300A MHz / 66MHz FSB

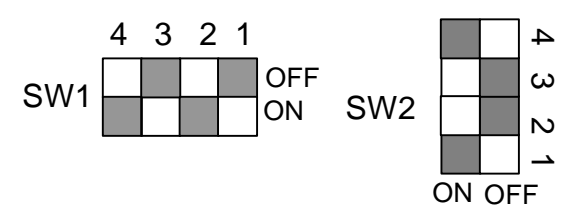

4. Pentium® II / Celeron 333MHz / 66MHz FSB

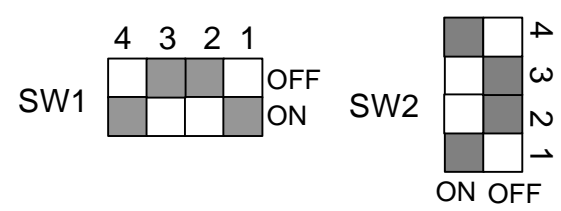

5. Pentium<sup>®</sup> II / Celeron 366 MHz / 66MHz FSB

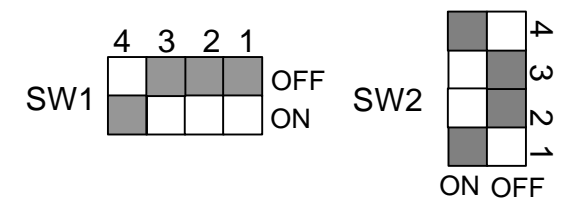

6. Pentium<sup>®</sup> II / Celeron 400 MHz / 66MHz FSB

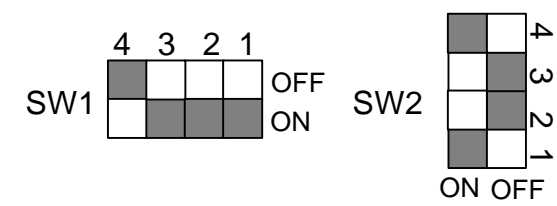

7. Pentium® II / Celeron 433 MHz / 66MHz FSB

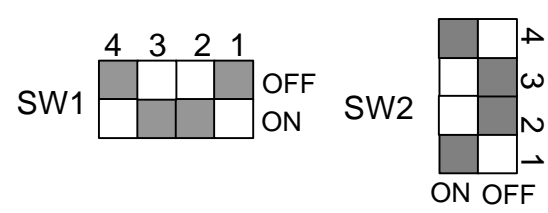

8. Pentium® II 350MHz / 100MHz FSB

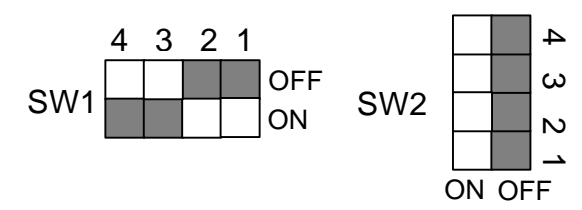

9. Pentium<sup>®</sup> II 400MHz / 100MHz FSB

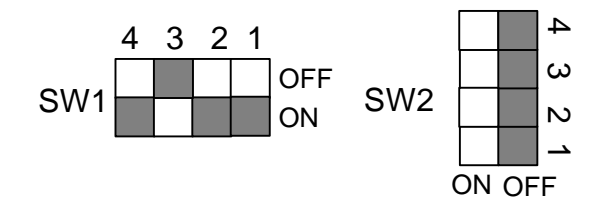

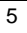

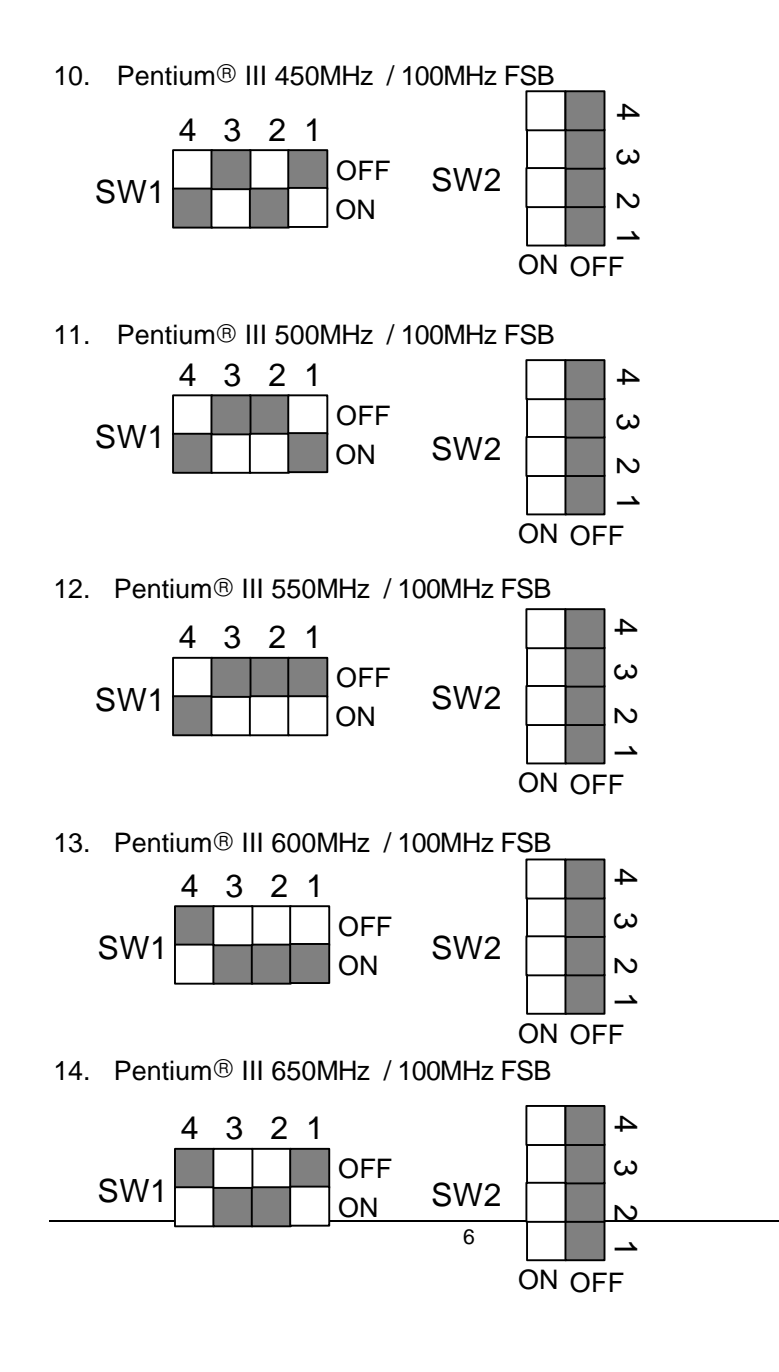

# **II. Jumper setting :**

GN : Green Function Switch

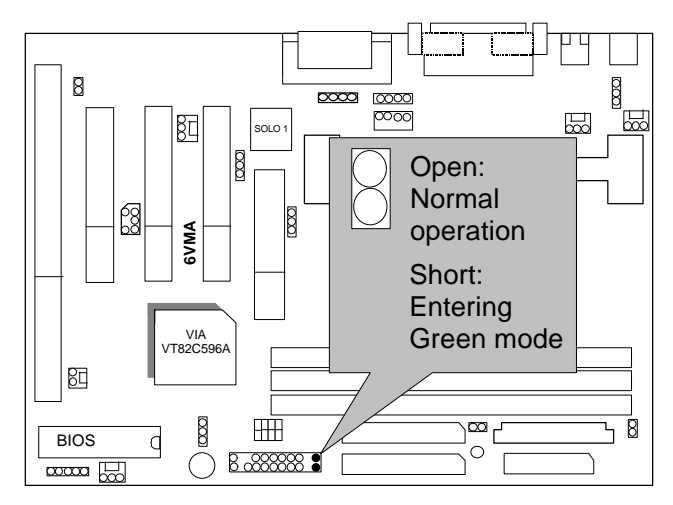

GD : Green Function LED

Quick Installation Guide

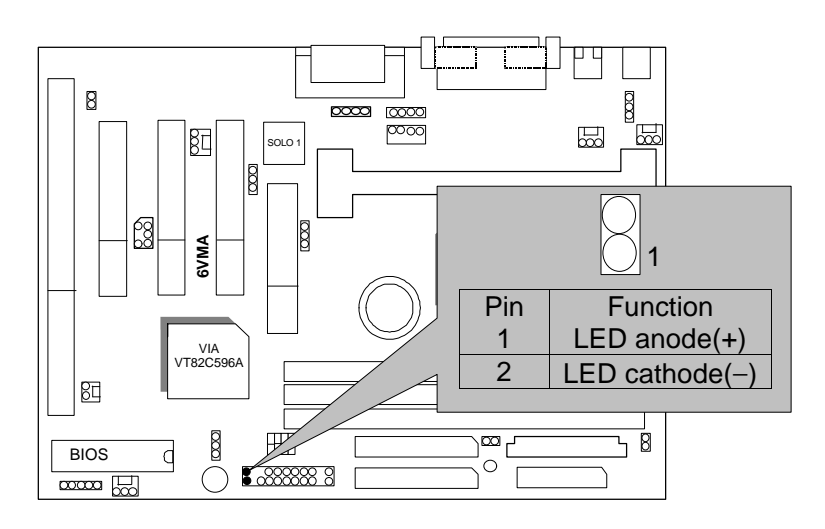

HD : IDE Hard Disk Active LED

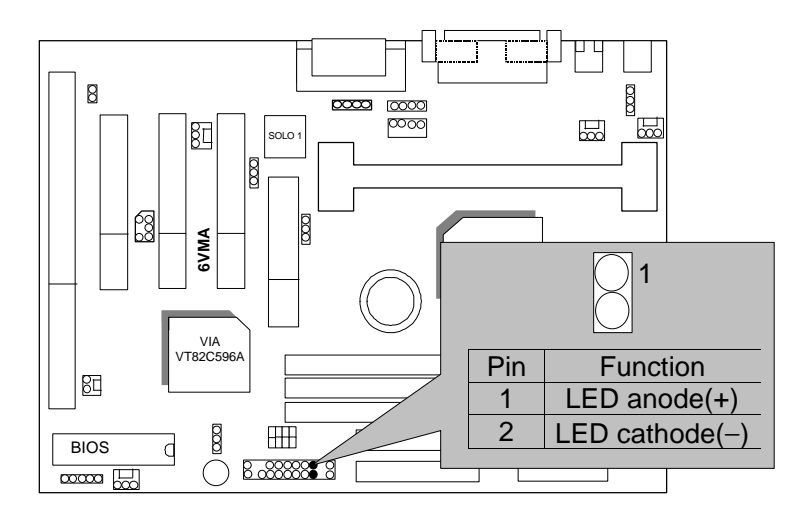

SPK : External Speaker/ Internal Buzzer Connector

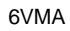

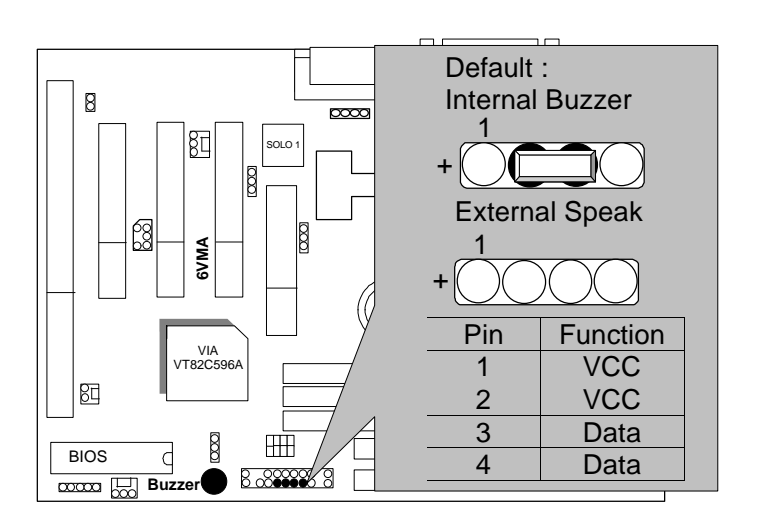

RES : Reset Switch

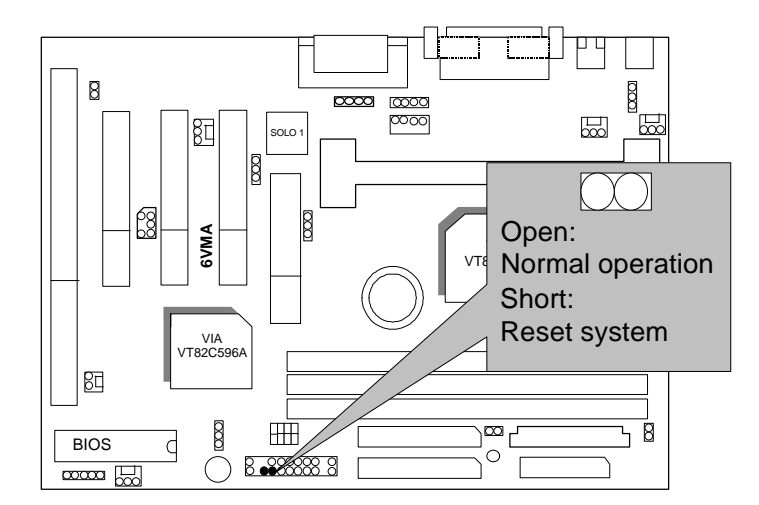

PWR : Power LED Connector (as 3 steps ACPI LED)

Quick Installation Guide

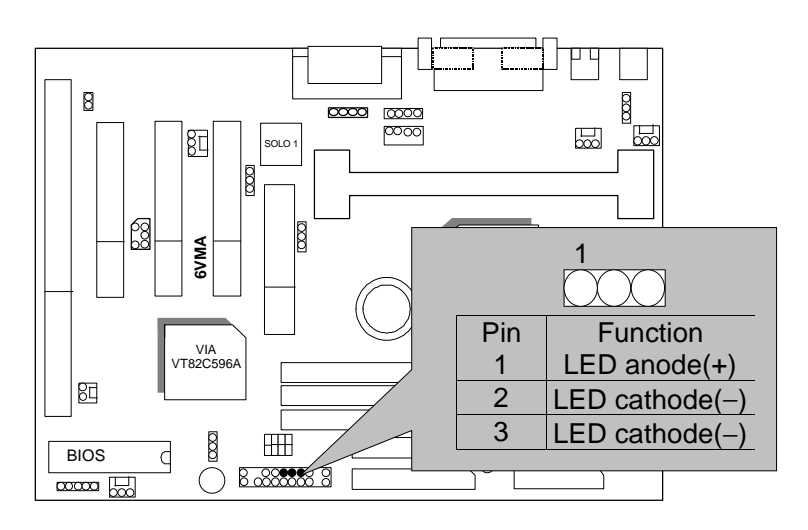

Soft PWR : Soft Power Connector

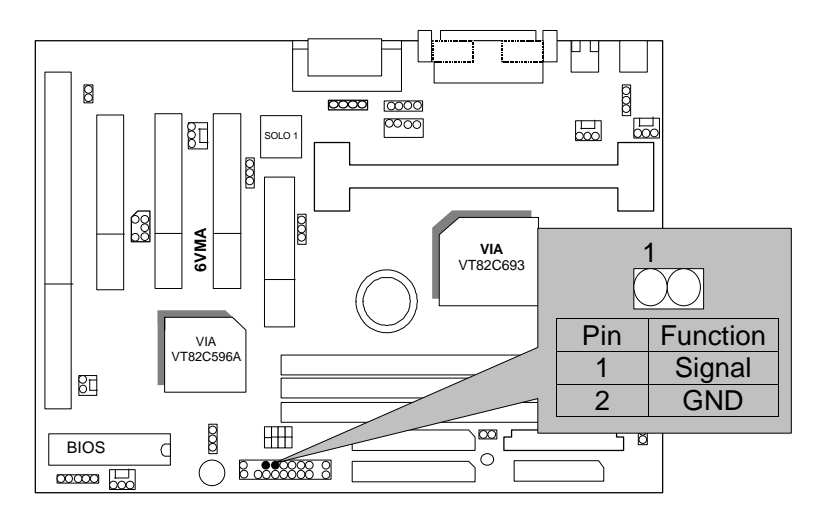

### IR : Infrared Connector (Optional)

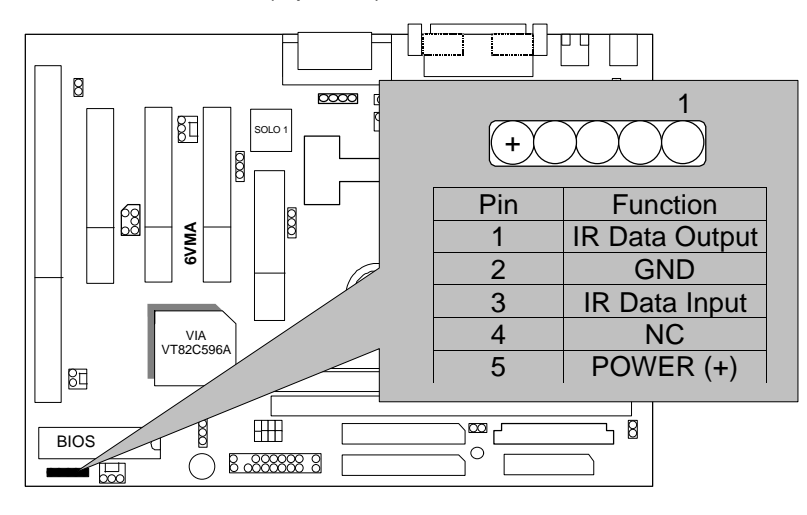

# JP14:CLEAR CMOS FUNCTION

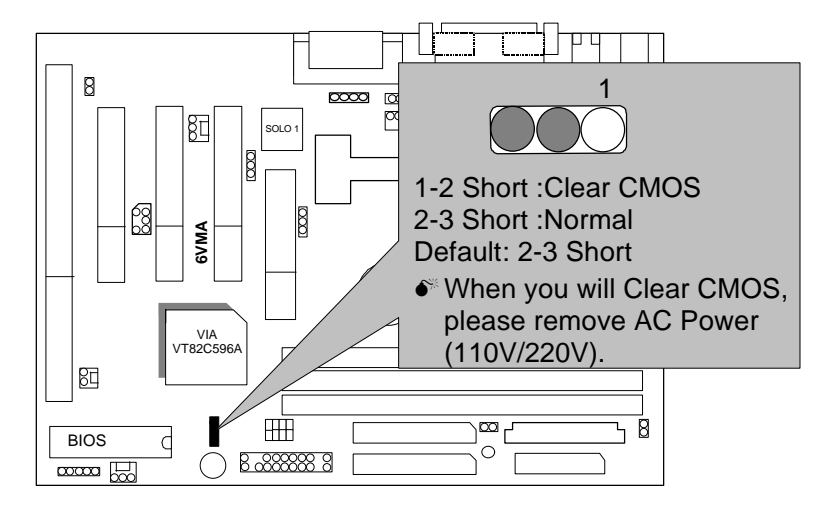

PS/2 Mouse / Keyboard Connector

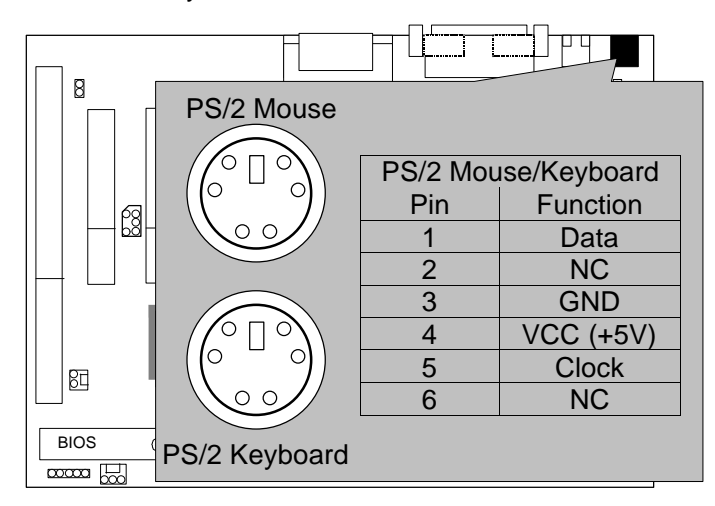

CPU FAN : CPU Cooling Fan Power Connector

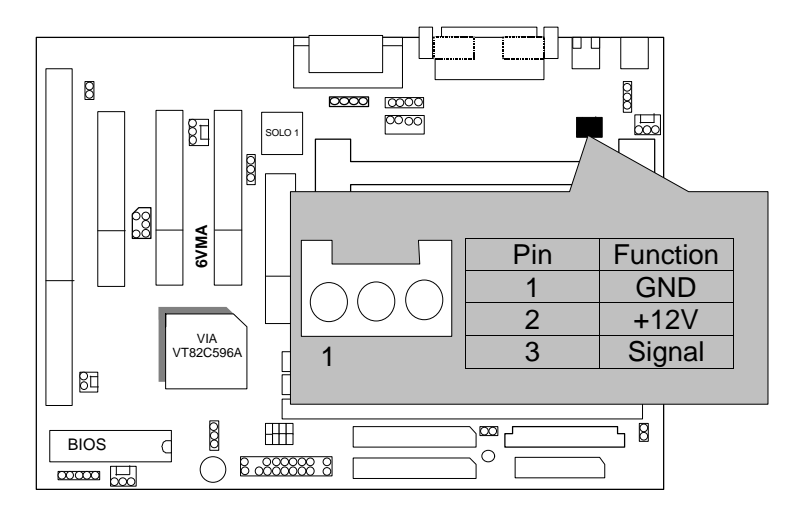

Power FAN : Power Fan Power Connector

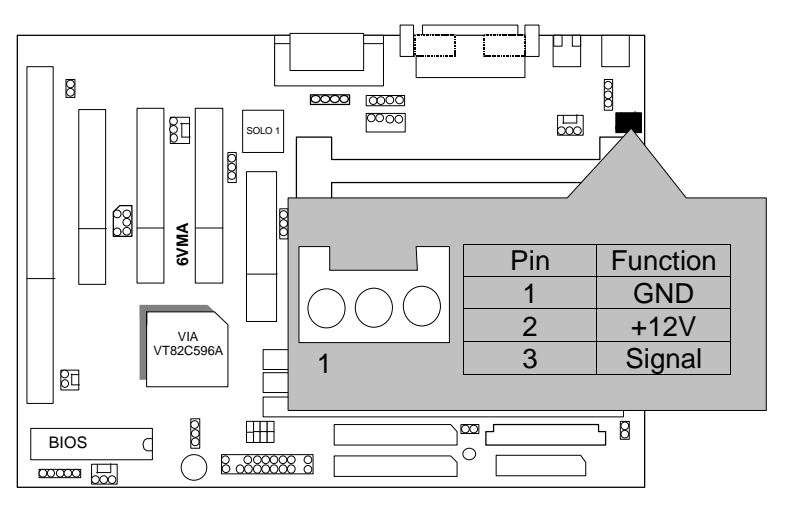

System FAN (Panel FAN): System Fan Power Connector

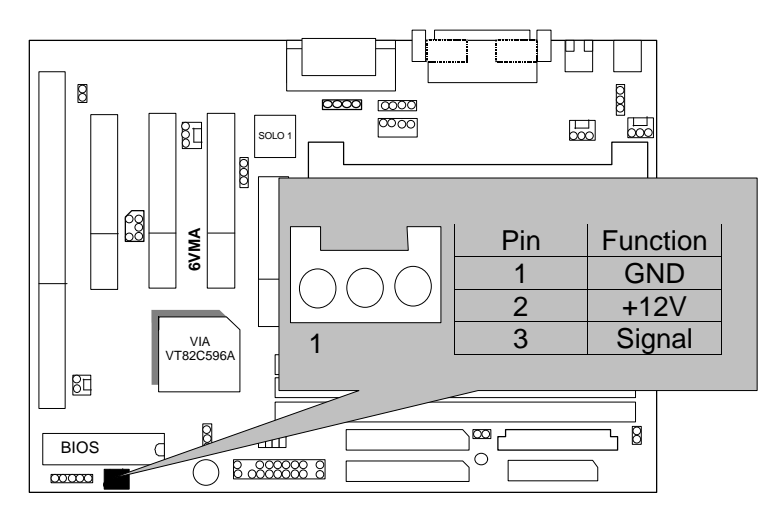

IDE1: For Primary IDE port

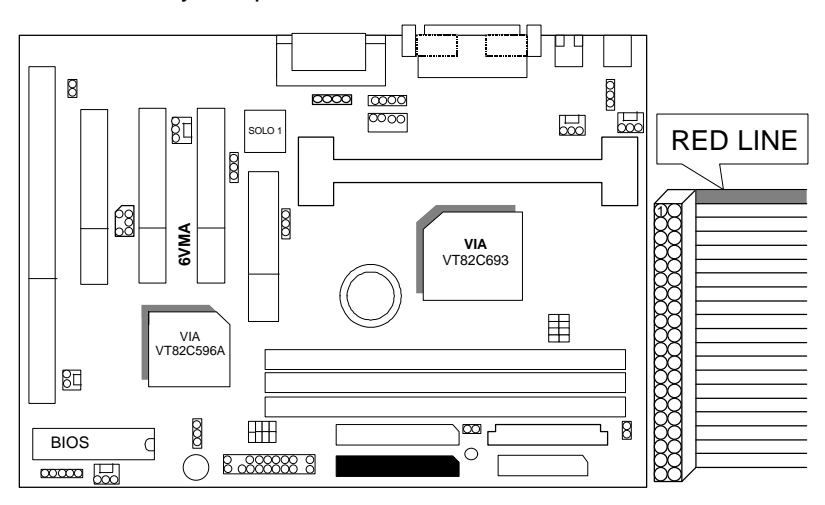

IDE2: For Secondary IDE port

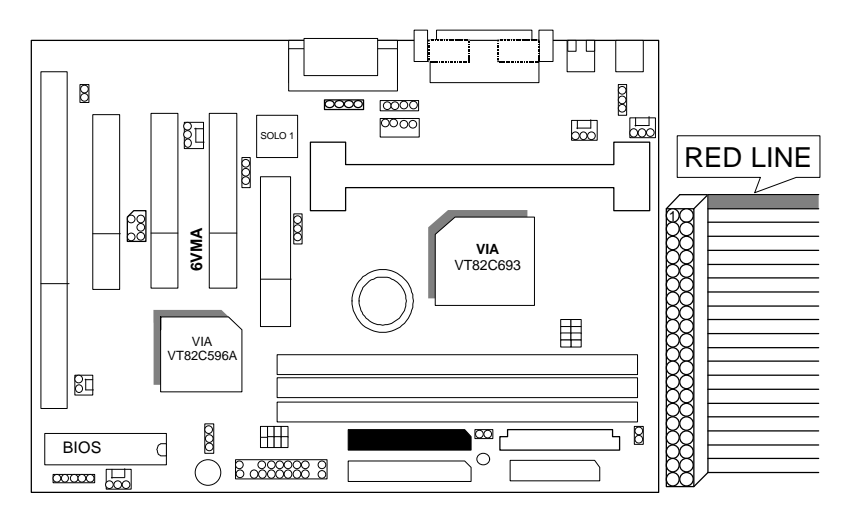

# FLOPPY : FLOPPY PORT

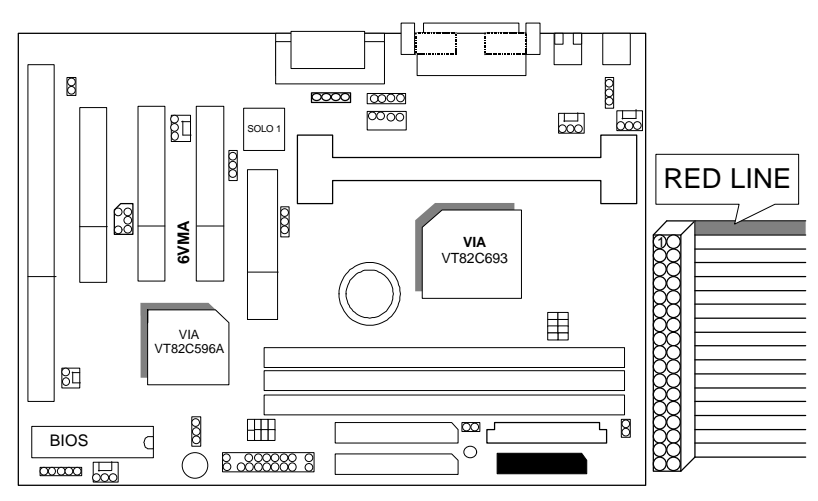

ATX POWER : ATX POWER Connector

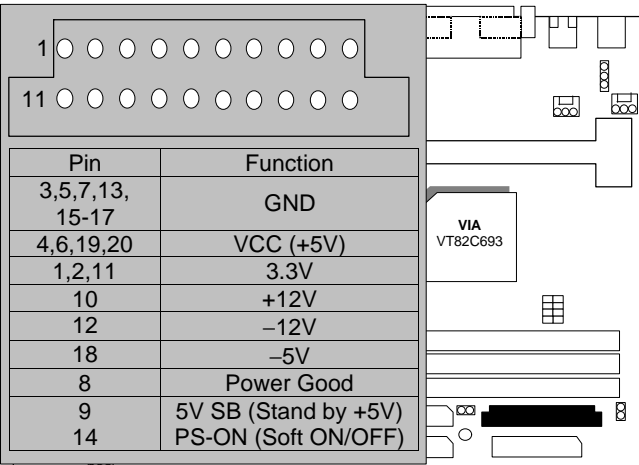

## LPT PORT / COM A / COM B

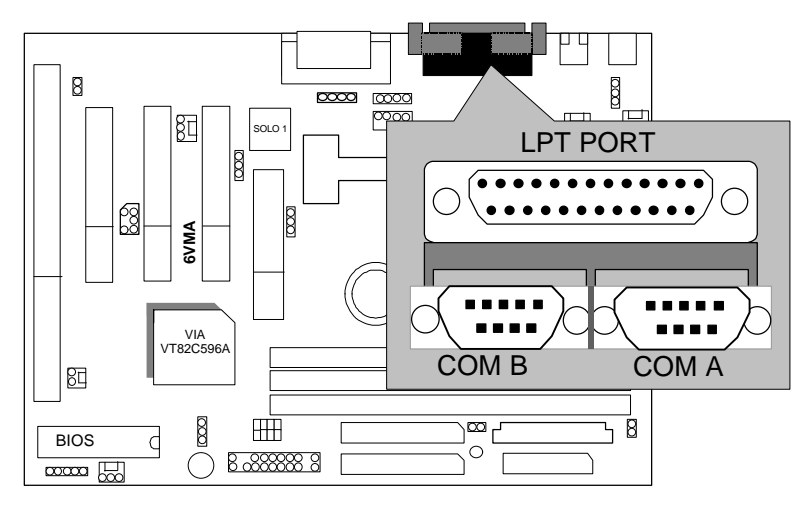

# GAME & AUDIO PORT

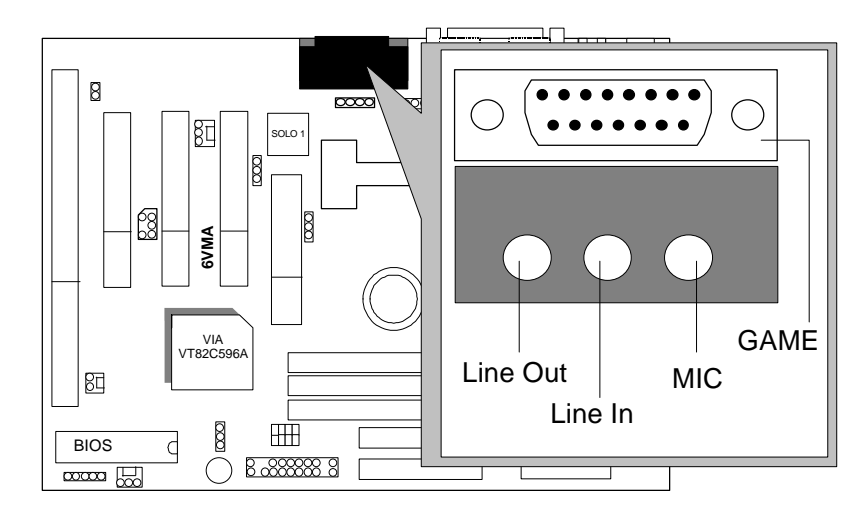

### JP1 : Keyboard Power On

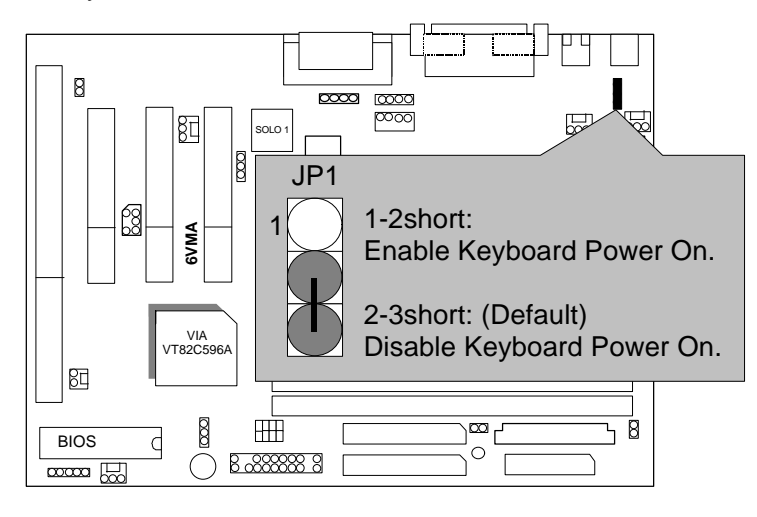

## USB: USB Port

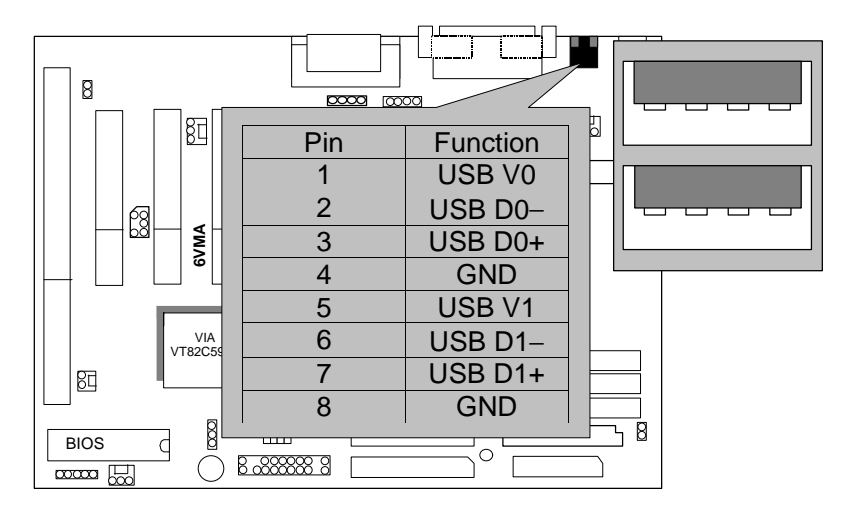

JP7: Wake on LAN

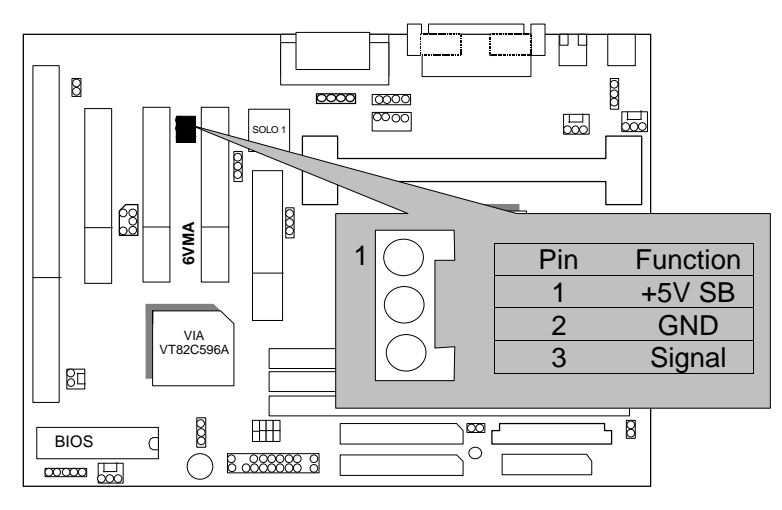

CN6 &JP5:CD Audio Line In

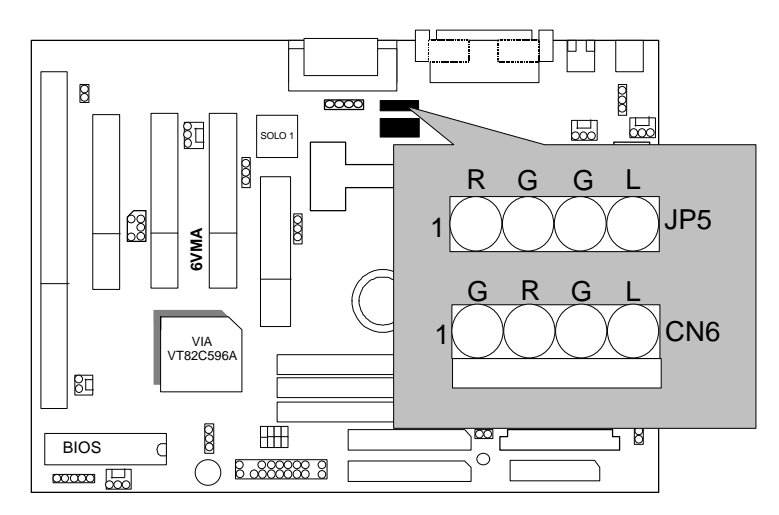

JP18: Onboard Sound Function Selection

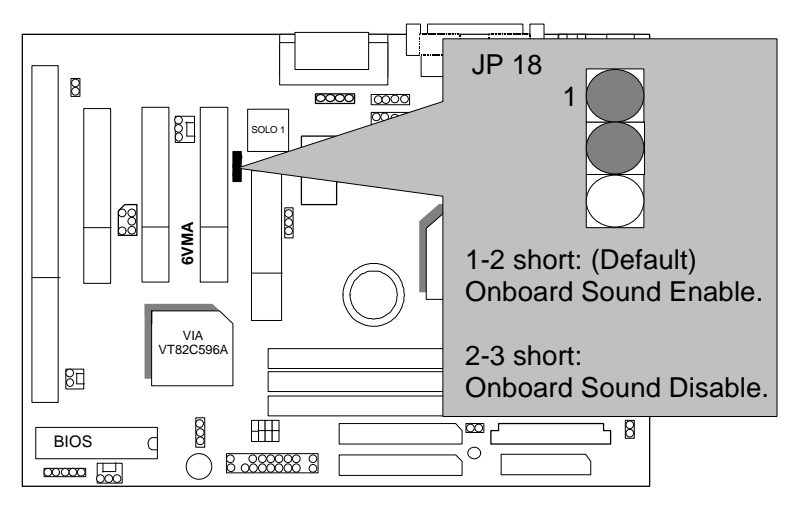

J11:Internal Modem Card Ring PWR On

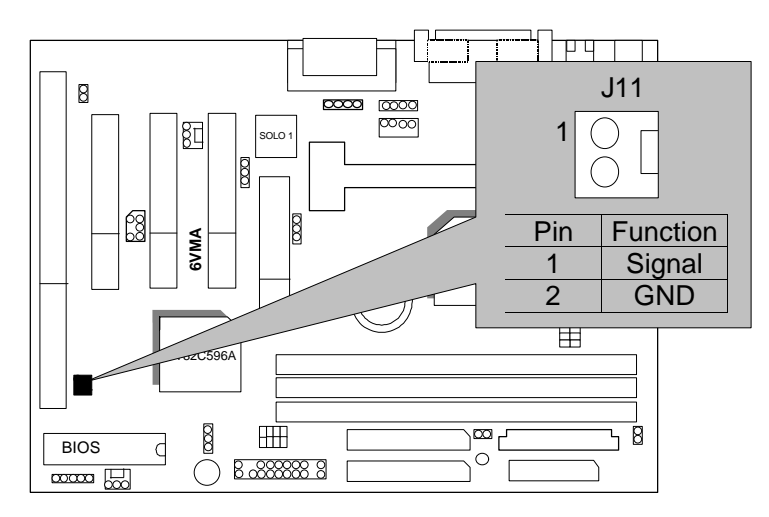

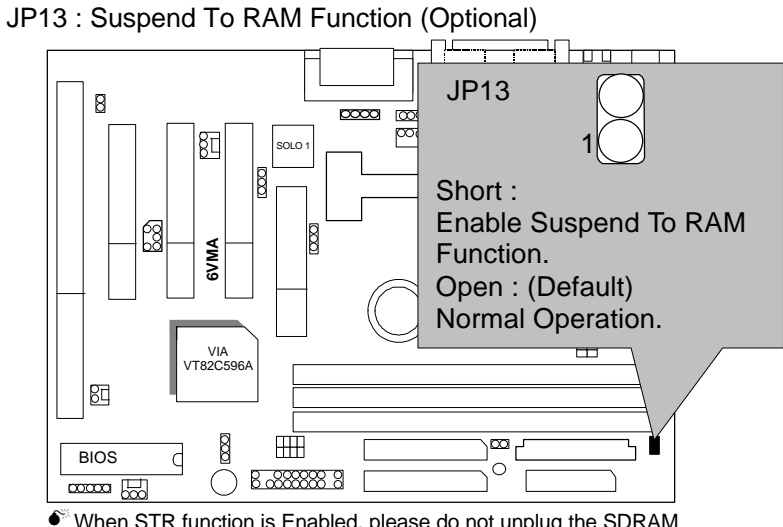

When STR function is Enabled, please do not unplug the SDRAM modules, for it will burn the SDRAMs and mainboard .

### **M Support under Windows 98 ACPI O.S.**

JP15: STR LED Connector (Optional)

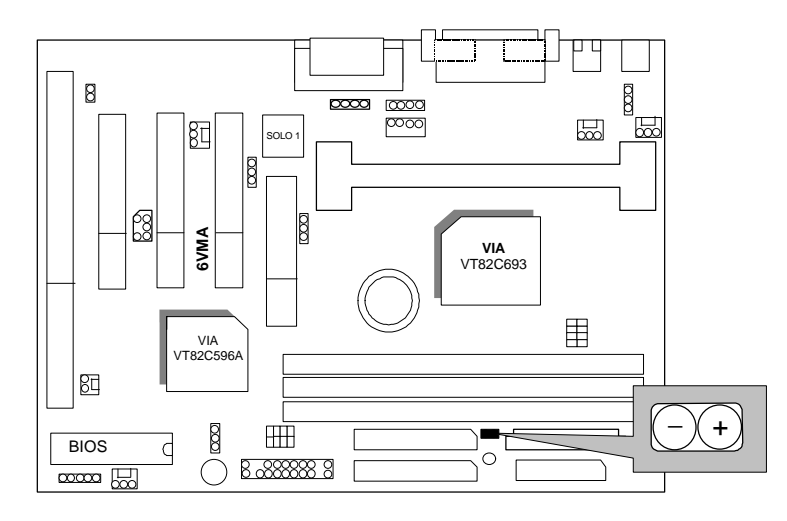

LED 1: DRAM LED (Optional)

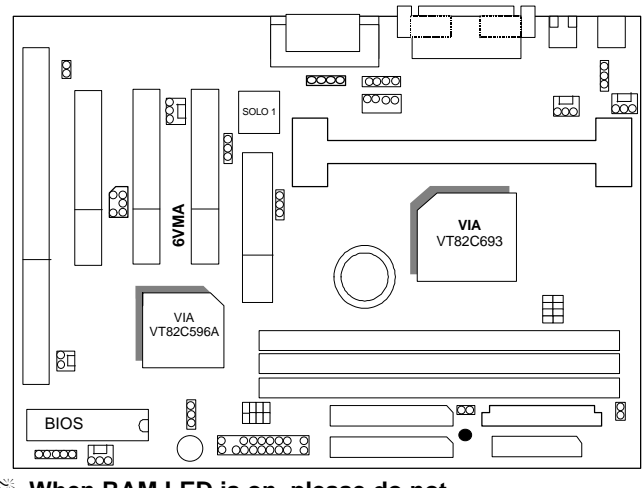

 $\bullet^*$  When RAM LED is on, please do not  **unplug the SDRAM modules.**

JP11: System Acceleration

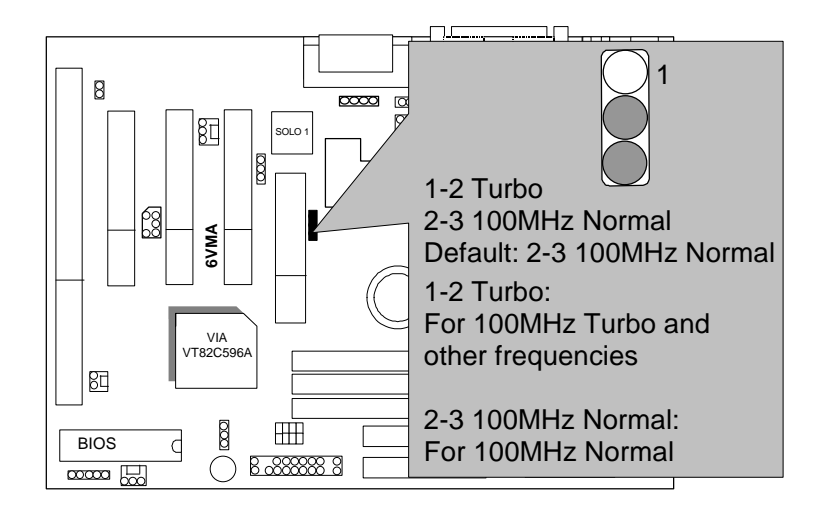

JP10 : CASE OPEN (Optional)

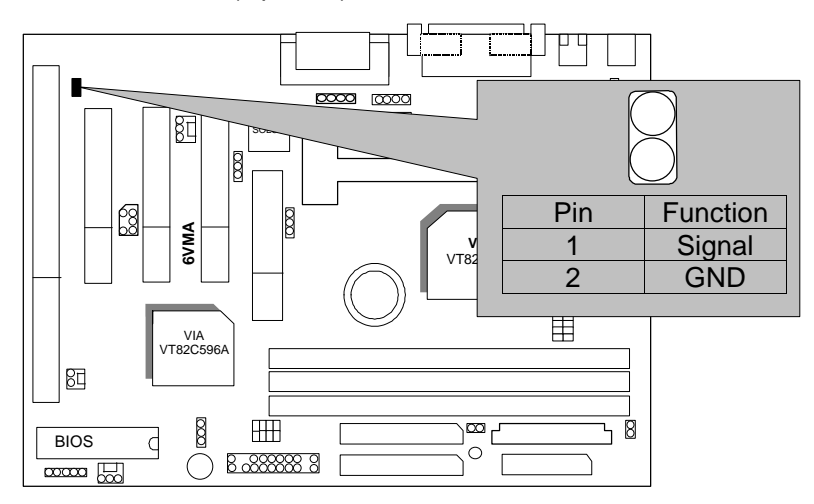

TEL :The Connector is for Modem with internal Voice Connector

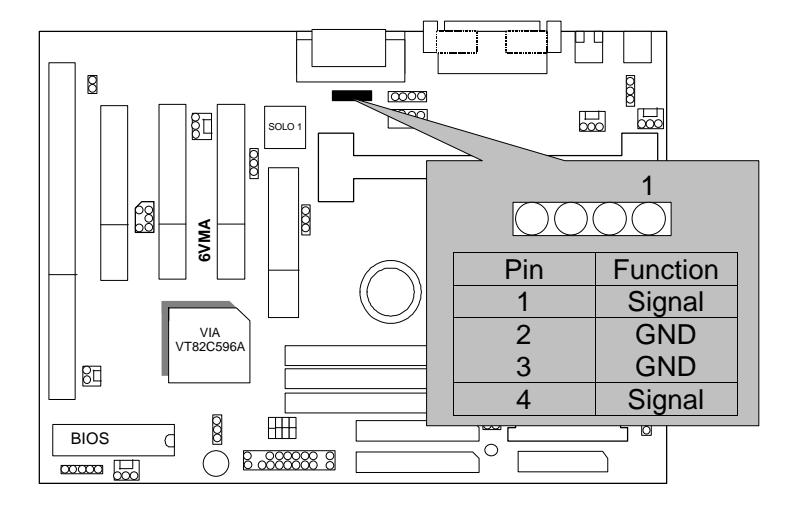

JP10 : SB-LINK (Creative PCI Sound Card Support) (Optional)

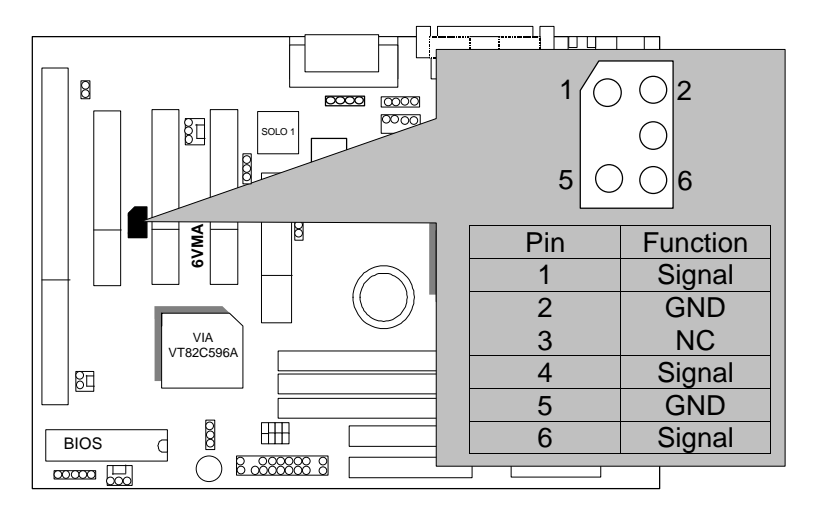

BAT1:For Battery

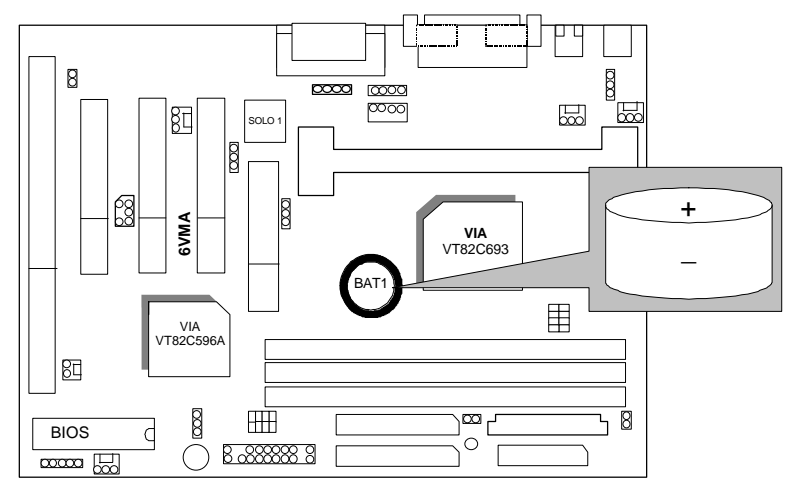

 $\bullet$  Danger of explosion if battery is incorrectly replaced.

 $\bullet$  Replace only with the same or equivalent type recommended by the

manufacturer.

MDispose of used batteries according to the manufacturer' s instructions.

## **III. Top Performance Test Setting:**

The following performance data list is the testing results of some popular benchmark testing programs.

Users have to modify the value for each item in chipset features as follow

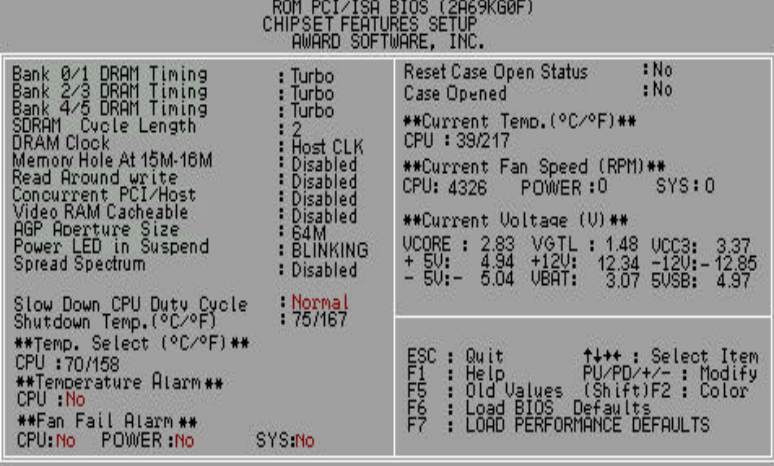

for top performance setting.

\*\*The above settings have to modify according to different kinds of CPU, SDRAM, and peripherals for your system to work properly.

These data are just referred by users, and there is no responsibility for different testing data values gotten by users. (The different Hardware & Software configuration will result in different benchmark testing results.)

- CPU Pentium<sup>®</sup> II processor
- DRAM (128 x 1) MB SDRAM (TOSHIBA TC59S6408FTL-80H)
- CACHE SIZE 512 KB included in CPU
- DISPLAY GA-630 AGP Voodoo banshee(16MB SGRAM)
- STORAGE Onboard IDE (IBM DHEA-36481)
- O.S. Windows NT™ 4.0
- DRIVER Display Driver at 1024 x 768 x 64k colors x 75Hz. VIA Bus Master IDE Driver 2.3.12

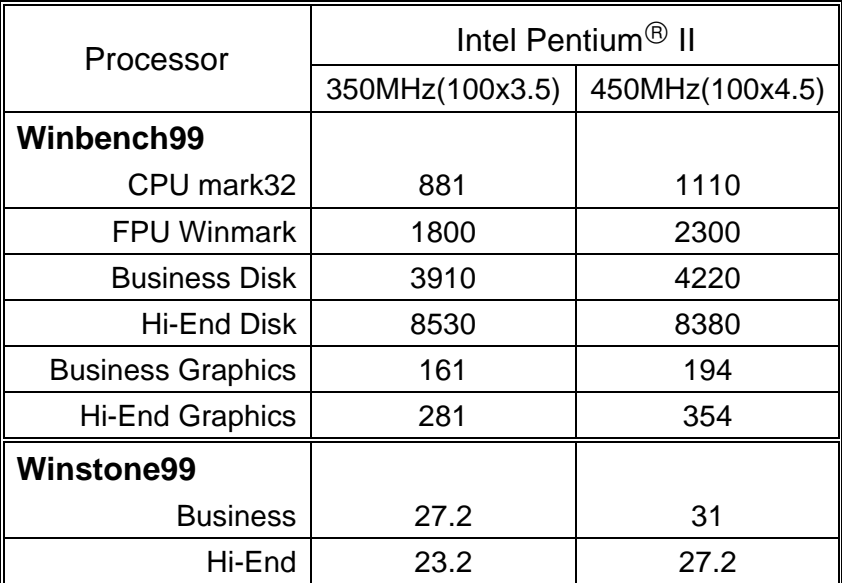